<span id="page-0-2"></span>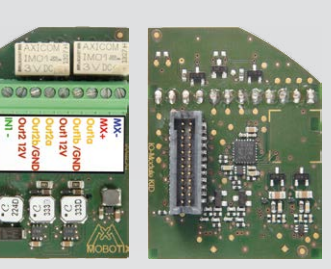

#### **Innovationsschmiede - Made in Germany**

Die in Deutschland börsennotierte MOBOTIX AG gilt nicht nur als innovativer Technologiemotor der Netzwerk-Kamera-Technik; ihr dezentrales Konzept lässt hochauflösende Videosysteme überhaupt erst rentabel werden.

**MOBOTIX AG • D-67722 Langmeil • Tel.: +49 6302 9816-0 • Fax: +49 6302 9816-190 • info@mobotix.com**

**DE**

# **Quick Install Indoor-Kamera p25**

Security-Vision-Systems MOBOTIX

32.355-003\_DE\_02/2016

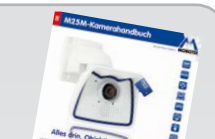

 $\frac{1}{2}$ 

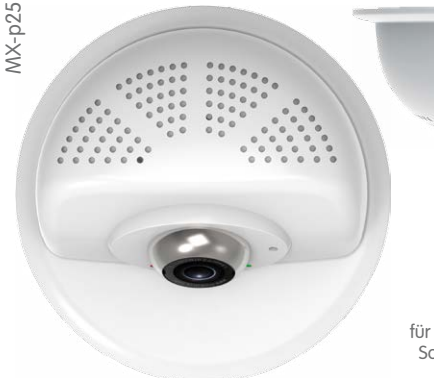

- Serienmäßig mit MxAnalytics Videoanalyse-Tools
- Interne Aufzeichnung auf interner microSD-Karte (SDXC, SDHC eingebaut)
- Schaltein-/-ausgänge und MxBus über optionales MX-Bus-IO-Modul
- Variante mit Audio-Paket (Mikrofon und Lautsprecher) verfügbar
- Sensoren für Temperatur, Beleuchtungsstärke, Erschütterung integriert
- So einfach wie ein Einbauspot zu montieren

# **Lieferumfang p25**

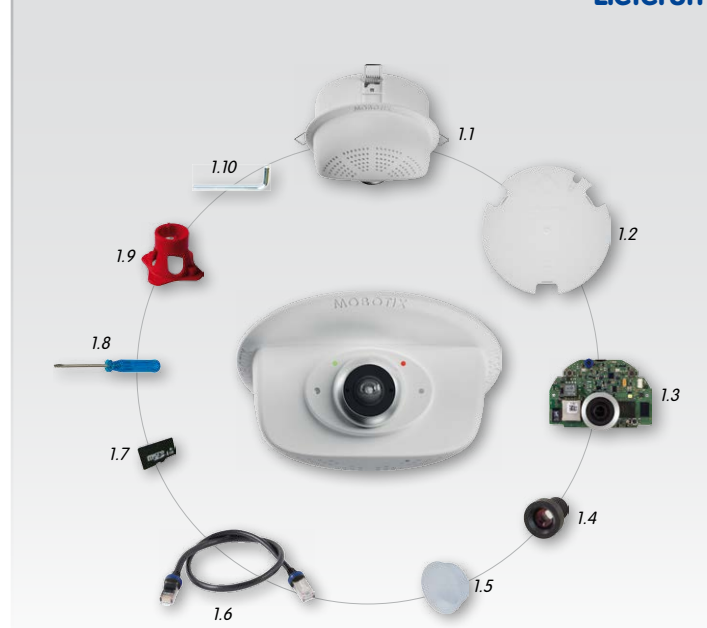

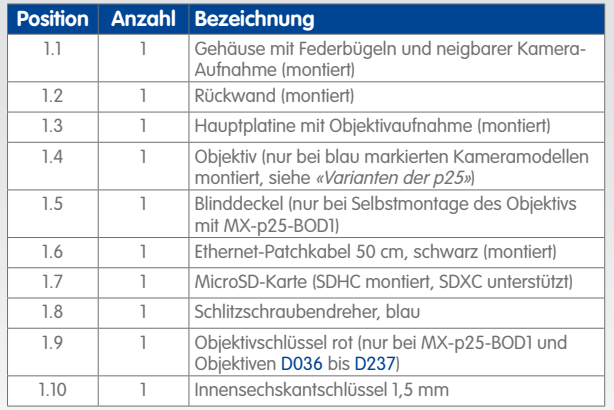

<span id="page-0-0"></span>32.355-003 DE 02/2016

# **Entfernen/Anbringen der Rückwand**

Die hier aufgeführten Schritte sind nur erforderlich, wenn das Kameragehäuse geöffnet werden muss. **Stellen Sie vor dem Öffnen des Gehäuses sicher, dass die Stromversorgung der Kamera unterbrochen ist!**

**Achtung:** Zur Vermeidung von Schäden durch elektrostatische Aufladung sollten Sie vor dem Öffnen des Gehäuses einen Erdungspunkt (z. B. den nicht lackierten Teil eines Computergehäuses) berühren, um vorhandene statische Elektrizität abzuleiten.

<span id="page-0-3"></span>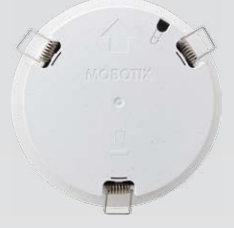

#### **1. Rückwand entfernen**

Drücken Sie einen kleinen Schraubendreher wie rechts gezeigt in eines der drei seitlichen Löcher und drücken Sie vorsichtig nach innen, um die Rückwand zu entriegeln. Wiederholen Sie den Vorgang bei den beiden anderen Riegeln und nehmen Sie die Rückwand ab.

#### **2. Arbeiten durchführen**

Führen Sie die Arbeiten im Inneren durch, wie in den entsprechenden Abschnitten beschrieben:

- [➔](#page-0-1) **[SD-Karte einsetzen/tauschen](#page-0-1)**
- [➔](#page-0-2) **[MX-Bus-IO-Modul installieren](#page-0-2)**

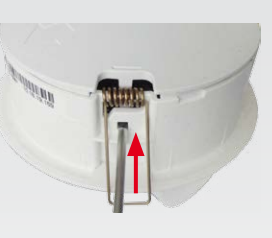

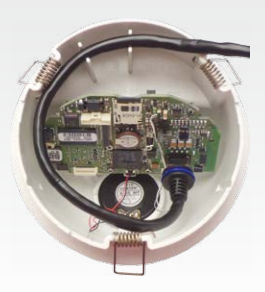

#### **3. Eventuell Kabeldurchführung erweitern**

Falls die Kabeldurchführung die zusätzlichen Kabel nicht aufnehmen kann, erweitern sie die Durchführung entsprechend. Brechen Sie je nach Bedarf ein oder zwei Elemente der Kabeldurchführung mit einer Spitzzange heraus (blaue Markierungen in der Abb.).

#### **4. Rückwand anbringen**

Setzen Sie die Rückwand so auf, dass der große Pfeil (in der Abb. blau markiert) in Blickrichtung der Kamera zeigt. Achten Sie auf die korrekte Lage der Kabel und Leitungen in der Kabeldurchführung und drücken Sie die Rückwand vorsichtig in das Gehäuse, bis sie einrastet.

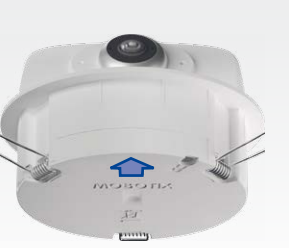

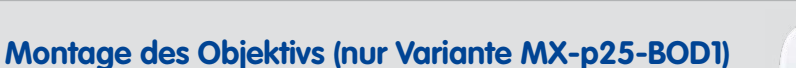

Die hier aufgeführten Schritte sind nur erforderlich, wenn die p25 als Kameramodul mit Objektiv zur Selbstmontage (siehe [«Varianten der p25»](#page-0-0)) bestellt wurde.

Folgen Sie den Hinweisen im Abschnitt [«Entfernen/Anbringen der Rückwand»](#page-0-3), um ans Innere des Kameragehäuses zu gelangen und dieses nach Installation des Moduls wieder zu verschließen.

#### **1. Blinddeckel entfernen**

Entnehmen Sie den Blinddeckel, der den Bildsensor beim Transport vor Verunreinigungen schützt, aus der Objektivaufnahme.

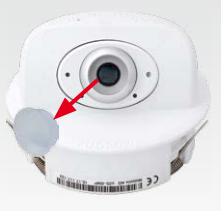

#### **2. Objektiv einschrauben**

Schrauben Sie das Objektiv in die Objektivaufnahme ein. Je nach Baulänge kann dies zunächst mit der Hand, dann mit dem roten Objektivschlüssel (Pos. 1.9) erfolgen. Nach Inbetriebnahme der Kamera muss das Objektiv noch scharfgestellt werden (siehe [«Inbetriebnahme der p25»](#page-1-0)).

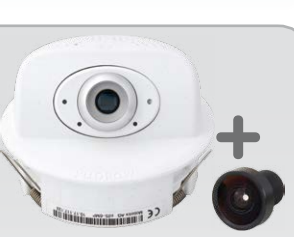

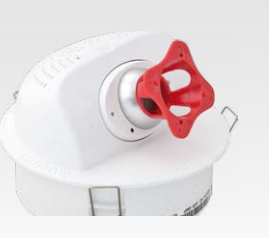

## **Anschluss der p25**

Mikrofon Aufnahme zum Verstellen der Längsneigung Aufzeichnung Schraube zum Fixieren der Längsneigung Power/Status

Informationen zum **Anschluss** der p25 finden Sie im

M25-Kamerahandbuch im Abschnitt «Netzwerk- und Stromanschluss, zusätzliche Kabel».

Die **Inbetriebnahme** der p25 erfolgt wie im M25-Kamerahandbuch in Kapitel 3, «Inbetriebnahme der Kamera», aufgeführt.

**MOBOTIX 6MP-Kamera für den flexiblen Einsatz im Innenbereich, als komplette Indoor-Kamera p25 (Tag oder Nacht) mit ausgewählten Objektiven oder als Kameramodul p25 (Tag oder Nacht) mit separatem Objektiv (MX-B036 bis MX-B237) erhältlich. www.mobotix.com > Produkte > p25**

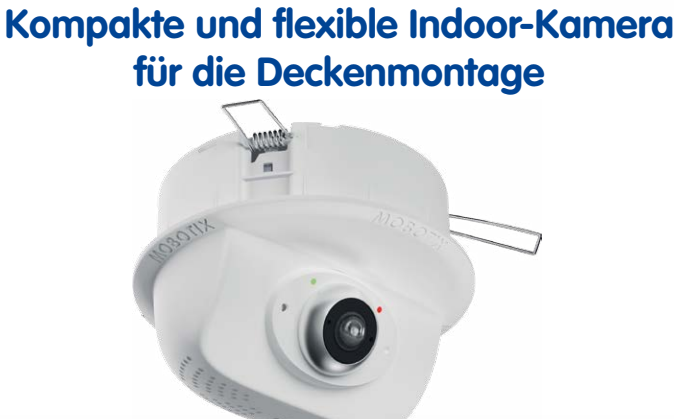

### **SD-Karte einsetzen/tauschen**

Bei allen Kameramodellen kann die eingebaute MicroSD-Karte (SDXC) zur Speicherung von Videodaten verwendet werden. Verfahren Sie wie in der folgenden Anleitung gezeigt, um die MicroSD-Karte gegen eine andere auszutauschen. Empfehlungen für zuverlässige SD-Karten finden Sie auf der MOBOTIX Website **www.mobotix.com > Support > MX Mediathek > Planung** im Dokument MicroSD-Karten-Whitelist für MOBOTIX-Kameras.

Wenn Sie die SD-Karte ersetzen, stellen Sie sicher, dass die Aufzeichnung zuvor im Browser deaktiviert wurde (**Admin Menu > Speicherung > Speicherung auf externem Dateiserver / Flash-Medium**; dort wird die Speicherung nach erfolgtem Austausch auch wieder aktiviert). Folgen Sie den Hinweisen im Abschnitt [«Entfernen/Anbringen der Rückwand»](#page-0-3), um ans Innere des Kameragehäuses zu gelangen und dieses nach Wiedereinsetzen der SD-Karte wieder zu verschließen.

### **1. SD-Karte entnehmen**

Ist bereits eine MicroSD-Karte installiert, drücken Sie vorsichtig mit einem Finger in Pfeilrichtung, bis ein **Klicken** zu hören ist und lassen wieder los. Die Karte steht jetzt etwas weiter heraus und lässt sich entnehmen.

#### **2. SD-Karte einsetzen**

Setzen Sie die MicroSD-Karte ein und drücken Sie diese vorsichtig mit einem Finger in Pfeilrichtung, bis erneut ein **Klicken** zu hören ist.

Stellen Sie sicher, dass die SD-Karte vollständig eingerastet ist.

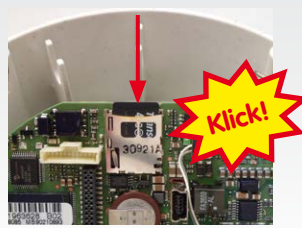

<span id="page-0-1"></span>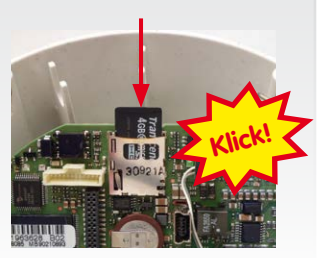

**MOBOTIX p25 (Tag) mit Objektiv MX-B036** MX-p25-D036

# **MX-Bus-IO-Modul installieren**

Bei der p25 kann das als Zubehör erhältliche MX-Bus-IO-Modul verwendet werden, um MxBus-Geräte (z. B. eine MX-GPS-Box) anzuschließen und über die Schaltein- und -ausgänge externe Sensoren abzufragen und andere Geräte zu schalten. Um die Installation des Moduls zu erleichtern, sollten die Verbindungsleitungen vor der Installation des Moduls angeschlossen werden.

#### **1. Verbindungsleitungen anschließen**

Schließen Sie die Verbindungsleitungen wie in der Klemmenbelegung gezeigt an.

Vertikale Neigung von –5° bis –45° einstellbar **MX-Bus-IO-Modul** für MxBus-Module und Schaltein-/-ausgänge (Zubehör)

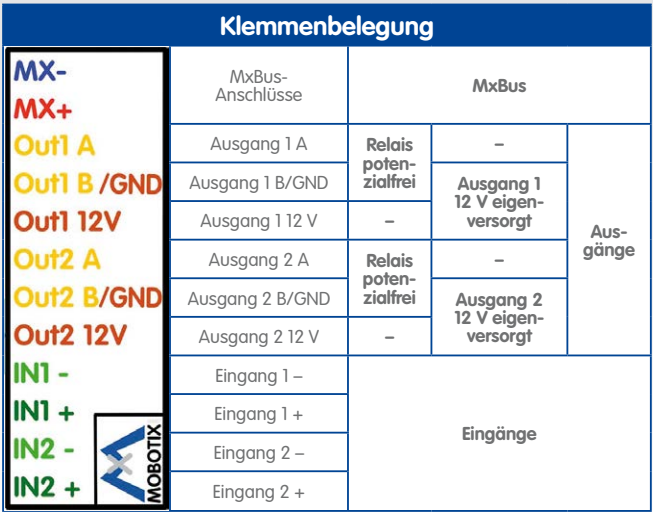

#### **2. MX-Bus-IO-Modul einsetzen**

Setzen Sie das MX-Bus-IO-Modul mit angeschlossenen Verbindungsleitungen auf den Steckplatz der Hauptplatine (roter Pfeil in der Abbildung).

Drücken Sie die Platine des Moduls vorsichtig mit einem Finger auf den Steckplatz. Achten Sie dabei darauf, dass der hellgrüne Klemmenblock nach oben zeigt (in Richtung der SD-Karte, siehe roter Pfeil unten in der Abbildung).

Stellen Sie sicher, dass das MX-Bus-IO-Modul vollständig eingesteckt ist.

Achten Sie außerdem darauf, die Verbindungsleitungen ohne Spannung und in einer Schleife zu verlegen, damit die Leitungen beim Einstellen der Längsneigung der Kamera das Modul nicht aus dem Steckplatz herausdrücken (siehe Abbildung).

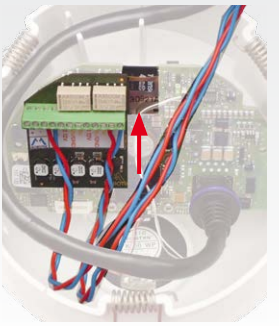

**Varianten der p25**

**MX-p25-Day MX-p25-Night**

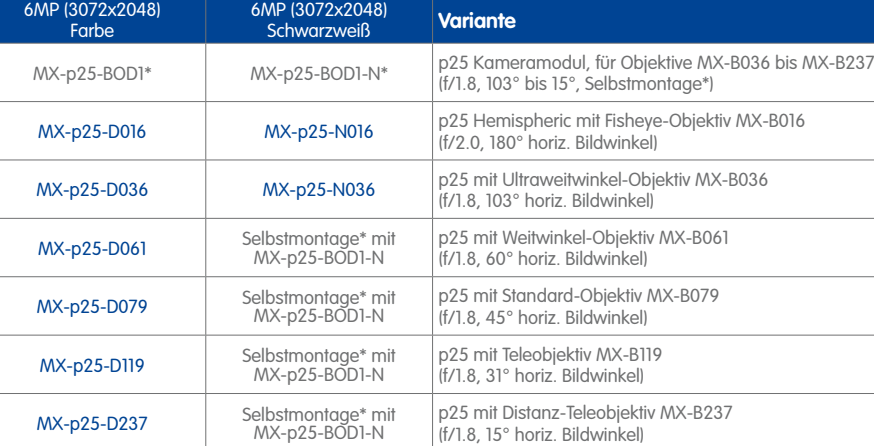

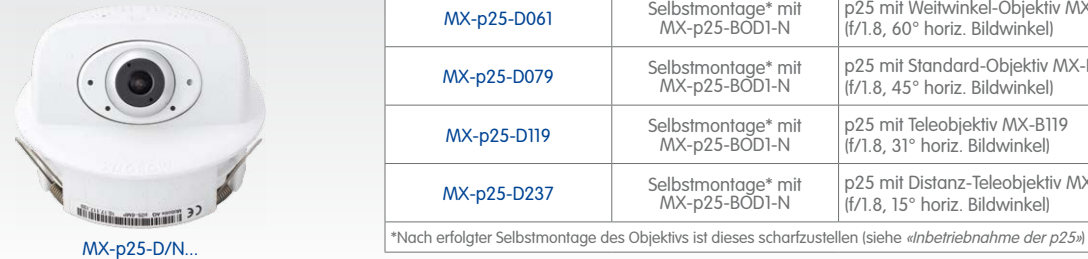

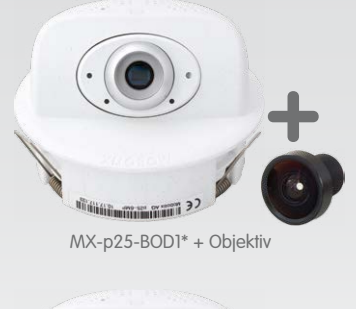

# www.mobotix.com **www.mobotix.com**

#### **Innovationsschmiede - Made in Germany**

Die in Deutschland börsennotierte MOBOTIX AG gilt nicht nur als innovativer Technologiemotor der Netzwerk-Kamera-Technik; ihr dezentrales Konzept lässt hochauflösende Videosysteme überhaupt erst rentabel werden.

**Copyright © MOBOTIX AG 2016 • Made in Germany • Technische Änderungen vorbehalten. MOBOTIX AG und ihre Tochtergesellschaften übernehmen keine Haftung für Fehler, Druckfehler oder Auslassungen.** Copyright © MOBOTIX AG 2016 • Made in Germany • Technische Änderungen vorbehalten. MOBOTIX AG und

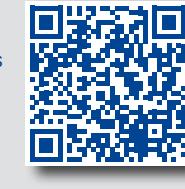

# **Quick Install Indoor-Kamera p25**

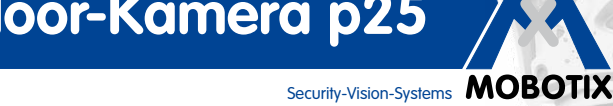

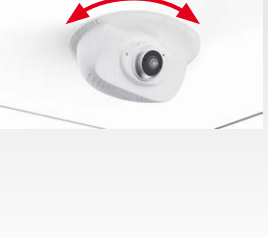

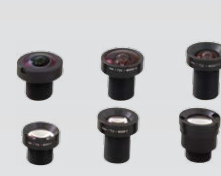

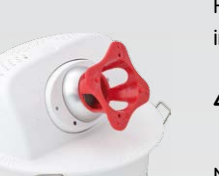

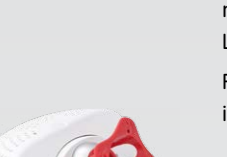

# **Montage der p25**

Verwenden Sie hierfür die Bohrschablone auf der Rückseite (roter Kreis) oder zeichnen Sie einen kreisförmigen Ausschnitt für die Kamera mit 105 mm Durchmesser an. Schneiden Sie den Ausschnitt aus und führen Sie dann die anzuschließenden Kabel (Netzwerk- und ggf. USB-Kabel sowie MxBus- sowie Schaltein- und -ausgangsleitungen) aus dem Loch heraus.

#### **1. p25 montieren**

Drücken Sie die Federbügel nach hinten und führen Sie die p25 in den Ausschnitt ein. Die Federbügel klappen wieder nach außen und fixieren die Kamera im Ausschnitt. Achten Sie darauf, die Federbügel dabei nur bis zur Senkrechten hochzubiegen, um ein Herausrutschen der Federn aus den Halterungen zu vermeiden.

Die Inbetriebnahme erfolgt nach dem Herstellen der Stromversorgung (siehe Abschnitt «Netzwerk- und Stromanschluss, zusätzliche Kabel» im M25-Kamerahandbuch). Der erste Zugriff erfolgt wie im gleichen Handbuch im Abschnitt «Inbetriebnahme der Kamera» beschrieben. Alle weiteren Arbeiten erfordern den Zugriff auf die Benutzeroberfläche der Kamera im Browser. Geben Sie hierzu die IP-Adresse der Kamera in der Adresszeile des Browsers ein.

### **2. p25 grob ausrichten**

Drehen Sie die Kamera ungefähr in die Richtung, in die sie später zeigen soll; die endgültige Ausrichtung erfolgt nach Inbetriebnahme anhand des Livebildes der Kamera (siehe [«Inbetriebnahme der p25»](#page-1-0)).v

# **Demontage der p25**

# **1. Kamera entnehmen**

Ziehen Sie die Kamera aus dem Ausschnitt, indem Sie die Kamera zunächst vorsichtig auf einer Seite, dann auf der anderen aus der Einbauöffnung herausziehen. **Achten Sie dabei darauf, dass die Federbügel nicht nach vorne schnellen (Verletzungsgefahr!).**

#### **2. Kabel entfernen**

Lösen Sie die gebäudeseitigen Verbindungen der Kamera (Netzwerk- und ggf. USB-Kabel sowie MxBus- und Schaltaus-/-eingangsleitungen). Nehmen Sie die Kamera ab.

# **Inbetriebnahme der p25**

#### **1. Objektiv eintragen (nur bei Selbstmontage)**

Öffnen Sie **Admin Menu > Hardware-Konfiguration > Objektivkonfiguration** und wählen Sie das verwendete Objektiv aus. Dies ist erforderlich, um Spezialfunktionen z. B. für Weitwinkelobjektive freizuschalten.

### **2. Objektiv scharfstellen (falls erforderlich)**

Dieser Schritt ist nur erforderlich, wenn das Objektiv montiert oder getauscht wurde. Bei Kameras mit Objektiv MX-B016 ("Hemispheric") ist das Objektiv ab Werk scharfgestellt.

Stellen Sie das Livebild der Kamera im Browser

dar. Aktivieren Sie die Scharfstellhilfe im Browser (Quick Control **Scharfstellhilfe**, Wert **Aktiviert**).

Drehen Sie das Objektiv mithilfe des roten Objektivschlüssels vorsichtig hin und her, bis der rote Bereich der Scharfstellhilfe möglichst vollständig verschwunden ist. Nehmen Sie den Objektivschlüssel nach jedem Ändern der Schärfeeinstellung ab.

Ist die Bildschärfe korrekt eingestellt, deaktivieren Sie die Scharfstellhilfe wieder (Quick Control **Scharfstellhilfe**, Wert **Deaktiviert**).

#### **3. Kamera ausrichten**

Drehen Sie die Kamera in der Decke, bis das Livebild in die gewünschte Richtung zeigt **1** .

Stecken Sie den Innensechskantschlüssel (Pos. 1.10) wie in der Abbildung gezeigt in das Loch der Fixierschraube und lösen Sie diese **2** .

Stecken Sie den blauen Schraubendreher (Pos. 1.8) wie in der Abbildung gezeigt in das Loch zum Einstellen der Längsneigung. Stellen Sie die Längsneigung wie gewünscht anhand des Livebildes der Kamera ein **1** .

Fixieren Sie die Kamera-Aufnahme, indem Sie die Fixierschraube wieder leicht anziehen **2** .

Da die p25 weitgehend baugleich mit der M25 ist, gelten die im M25-Kamerahandbuch im Abschnitt «Technische Daten» aufgeführten Daten entsprechend. Das M25-Kamerahandbuch finden Sie als PDF-Datei auf **www.mobotix.com > Support > Betriebsanleitungen**.

#### **4. MX-Bus-IO-Modul konfigurieren und verwenden**

Nach dem Starten der Kamera mit installiertem MX-Bus-IO-Modul wird dieses automatisch erkannt (siehe **Kamerastatus**, Abschnitt **System** im Browser).

Die Schalteingänge können direkt in den **Signalereignis-Profilen** über **Setup Menu > Ereignisübersicht** verwendet werden. Ebenso können die Schaltausgänge sofort in den **Schaltausgangs-**

**Profilen** in **Admin Menu > Hardware-Konfiguration > Profile für Schaltausgang** verwendet werden.

Darüber hinaus sind die Schaltein- und -ausgänge automatisch im Dialog **Admin Menu > Anschlüsse zuweisen** eingetragen und können direkt für Tür- und Lichtfunktionen genutzt werden.

Um einen oder beide Schaltausgänge nicht potenzialfrei (Relaisbetrieb), sondern als **eigenversorgte 12 V-Ausgänge** zu verwenden, öffnen Sie **Admin Menu > Hardware-Konfiguration > Hardware-Erweiterungen verwalten**. Klicken Sie im Abschnitt **MxBus/IO-Board** für jeden Ausgang, den Sie als eigenversorgten Ausgang verwenden möchten, auf **Verbinden**.

### **5. Konfiguration speichern**

Wählen Sie im Livebild der Kamera im Browser das Quick Control **Einstellungen verwalten** und als Wert **Gesamte Konfiguration sichern** aus. Die Kamera sichert die Einstellungen im permanenten Speicher, damit diese auch nach einem Neustart der Kamera verwendet werden.

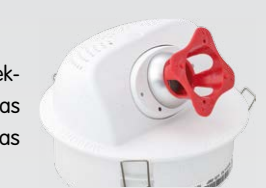

<span id="page-1-0"></span>Schraube zum Fixieren der Längsneigung

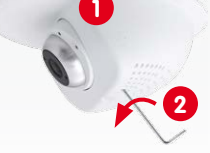

**1**

**2**

-XM ιx+

ut1 B/GND **Out1 12V** 

ut2 B/GND **Out2 12V** V1 -

Ausgang 1

Ausgang 2

# **Wichtige Hinweise**

#### **Sicherheitshinweise**

- Die Verwendung dieses Produkts in explosionsgefährdeten Bereichen ist nicht zulässig.
- Die Installation dieses Produkts muss gemäß den oben aufgeführten Montageschritten erfolgen.
- Bei der Installation dieses Produkts dürfen nur Original MOBOTIX-Teile und MOBOTIX-Anschlusskabel verwendet werden.
- Die Installation dieses Produkts darf nur in geeigneten, festen Materialien erfolgen, die eine stabile Montage der verwendeten Befestigungselemente erlauben.
- Achten Sie beim Herausnehmen der Kamera aus der Decke darauf, dass die Federbügel nicht zurückschnellen können (**Verletzungsgefahr!**).
- Elektrische Anlagen und Betriebsmittel dürfen nur von einer Elektrofachkraft oder unter Leitung und Aufsicht einer Elektrofachkraft den elektrotechnischen Regeln entsprechend errichtet, geändert und instandgehalten werden. Auf die richtige Verwendung der elektrischen Anschlüsse ist zu achten.
- An die USB-Buchse dürfen Verbraucher mit einer **Gesamt-Leistungsaufnahme von max. 1 W** angeschlossen werden.
- Aufgrund der hohen Rechenleistung der p25 kann es, begünstigt durch entsprechende Umgebungsbedingungen am Installationsort, zu einer relativ hohen, für die Funktionalität der Kamera jedoch unbedenklichen

**Temperaturentwicklung** im Bereich des Bildsensors kommen. Sorgen Sie dafür, dass diese Kamera nicht im Handbereich installiert wird.

- Stellen Sie vor dem Öffnen der Kamera (z. B. zum Austauschen der SD-Karte) sicher, dass die Stromzufuhr der Kamera unterbrochen ist.
- MOBOTIX-Produkte bringen alle notwendigen Konfigurationsmöglichkeiten für einen datenschutzkonformen Betrieb in Ethernet-Netzwerken mit. Für das systemübergreifende Datenschutzkonzept ist der Betreiber verantwortlich. Die notwendigen Grundeinstellungen zur Missbrauchsverhinderung können in der Software konfiguriert werden und sind kennwortgeschützt. Ein unautorisierter Fremdzugriff wird dadurch verhindert.
- Beachten Sie die zulässige Betriebstemperatur von 0 bis +40°C.

#### **Rechtliche Hinweise**

Beim Einsatz von MOBOTIX-Produkten sind die Datenschutzbestimmungen für Video- und Audiobeobachtung zu beachten. Je nach Landesgesetz und Aufstellungsort der p25 kann die Aufzeichnung von Video- und Audiodaten besonderen Auflagen unterliegen oder untersagt sein. Alle Anwender von MOBOTIX-Produkten sind daher aufgefordert, sich über die aktuell gültigen Bestimmungen zu informieren und diese zu befolgen. Die MOBOTIX AG übernimmt keine Verantwortung für einen nicht legalitätskonformen Produktgebrauch.

# **Technische Daten**

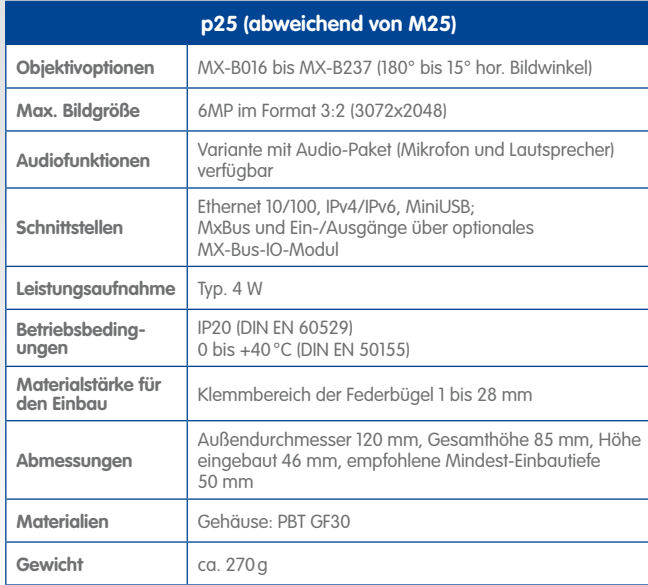

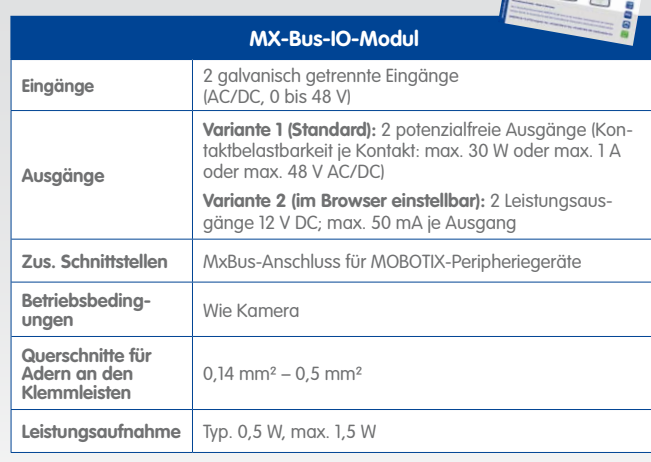

# **Abmessungen/Bohrschablone**

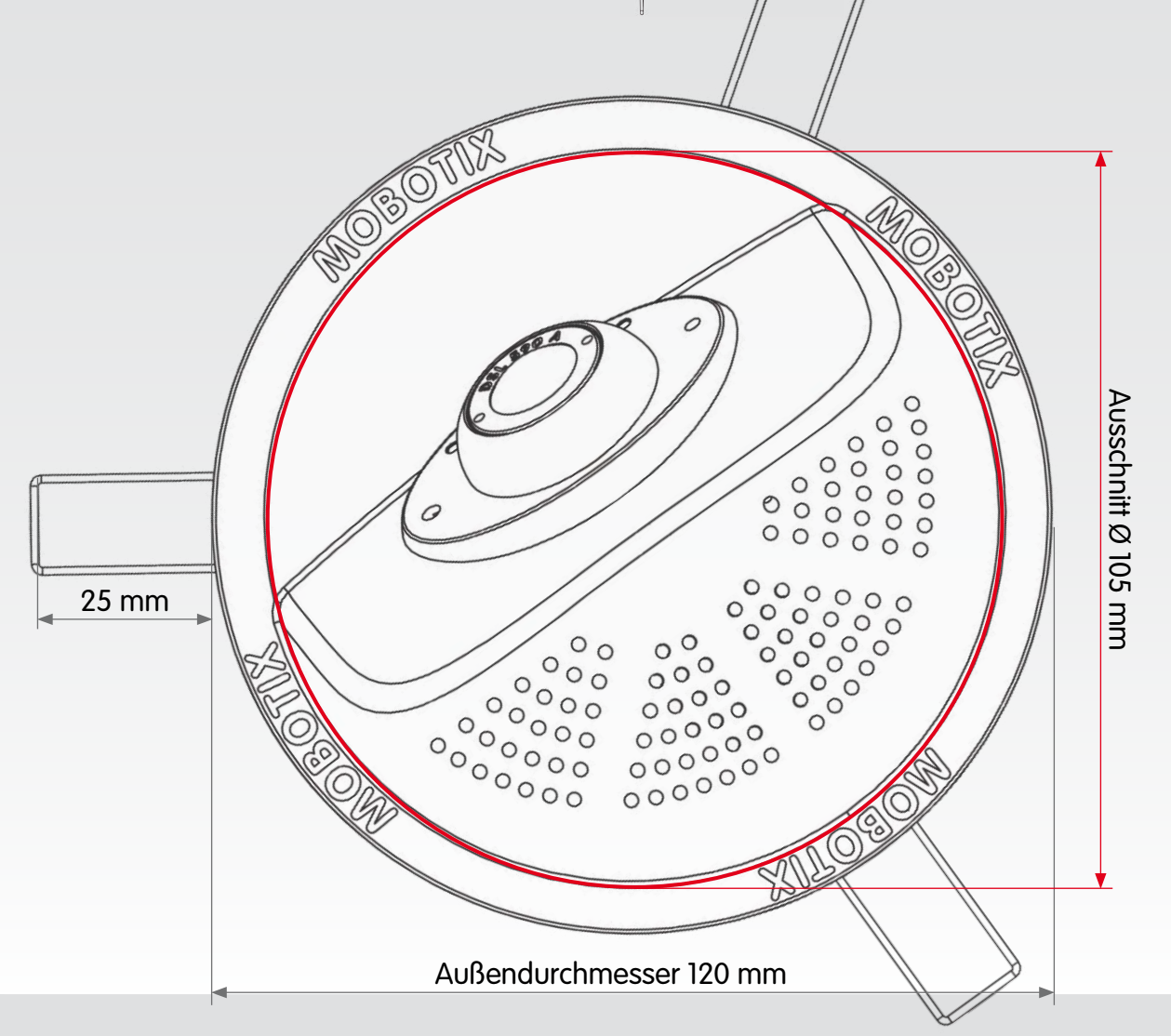

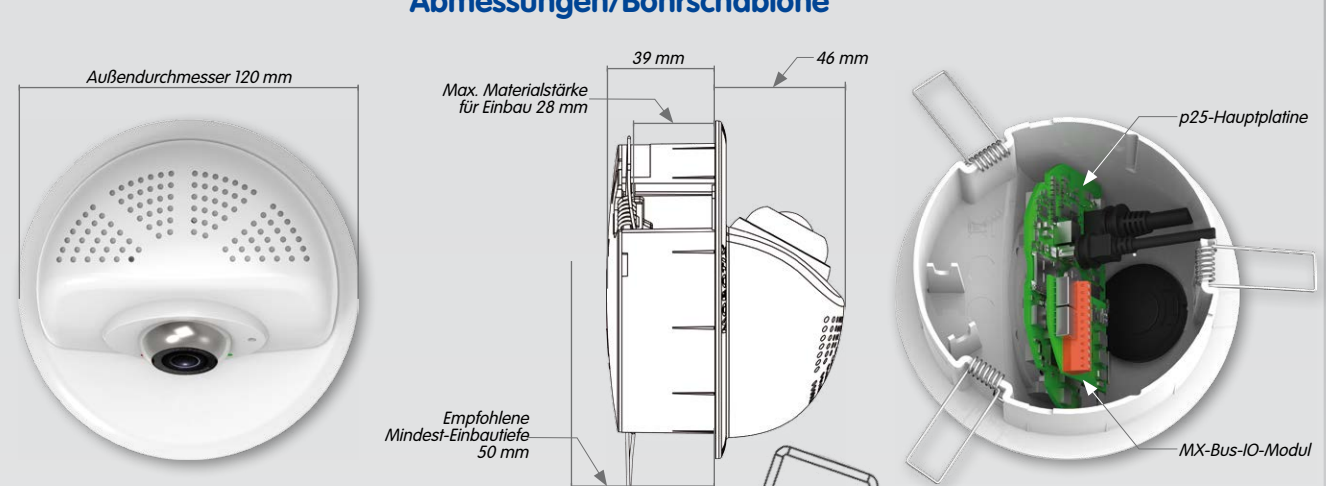